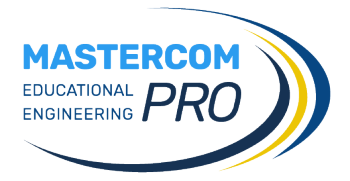

# **MESSENGER COSA C'È DI NUOVO**

**Nuova icona di accesso**

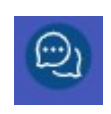

#### **Salvataggio dei messaggi in bozze**

Quando si scrive un nuovo messaggio, è possibile salvarlo come bozza senza inviarlo.

# Salva in Bozze

Sarà poi possibile riprendere la bozza in un secondo momento per completarla, accedendo all'apposita cartella presente nel menù principale.

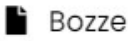

## **Invio programmato dei messaggi**

Quando si scrive un nuovo messaggio, è possibile programmare una data/ora successiva nella quale il messaggio verrà inviato.

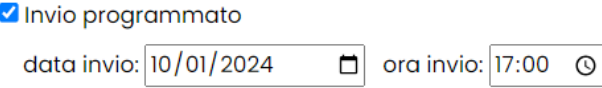

## **Allegare più file contemporaneamente**

È possibile selezionare più file da allegare al messaggio con un'unica operazione.

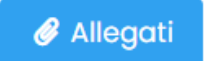

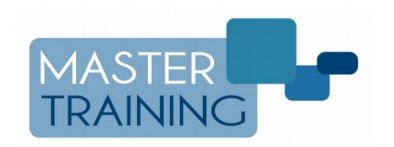

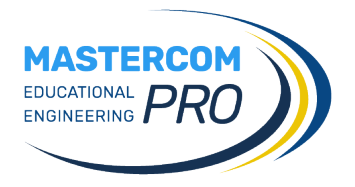

#### **Inoltrare un messaggio ricevuto**

Qualsiasi messaggio può essere inoltrato a destinatari diversi rispetto alla conversazione di origine.

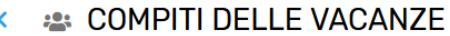

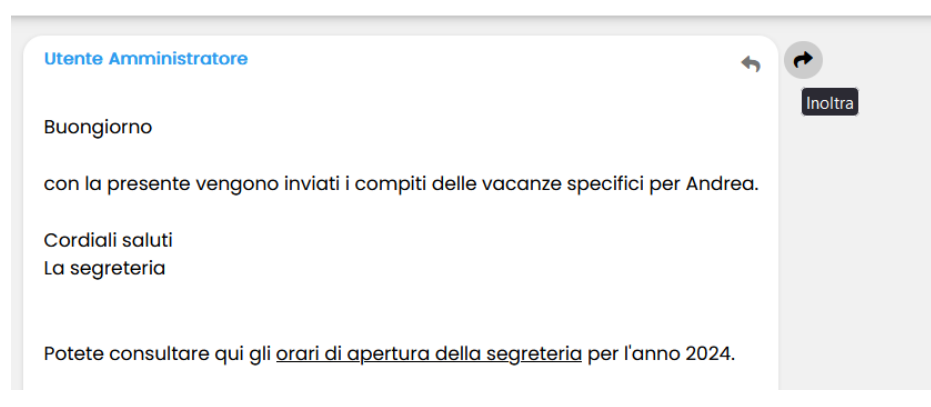

## **Cancellazione di un messaggio inviato**

Amministratori e docenti possono cancellare un proprio messaggio in modo che non risulti più leggibile a nessuno.

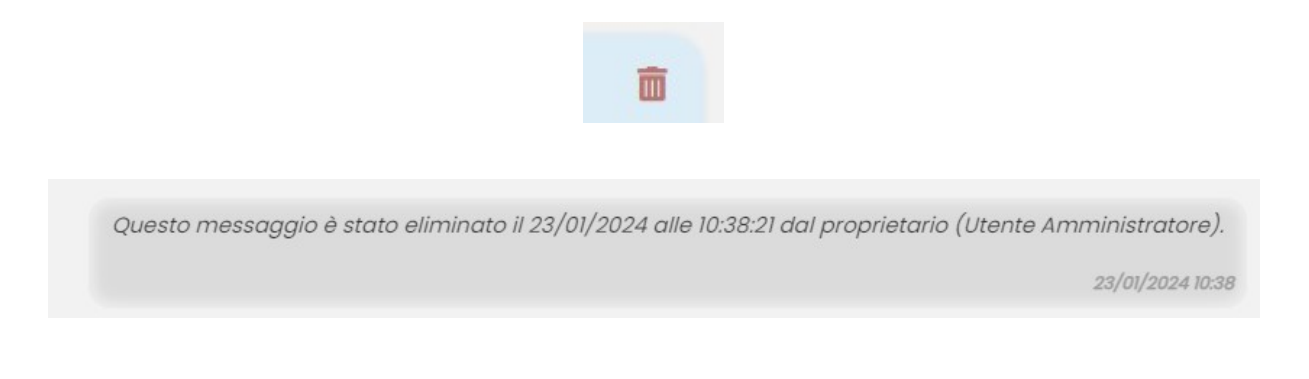

## **Cartelle dedicate a conferme e sottoscrizioni**

Tutti i messaggi ricevuti che richiedono conferma di lettura e di sottoscrizione sono raccolti nelle apposite cartelle del menù.

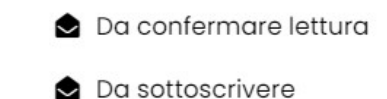

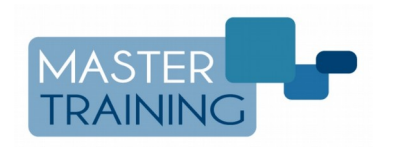

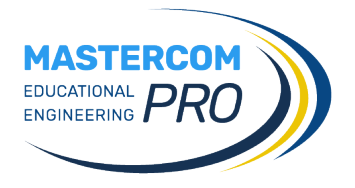

#### **Utenti aggiornati in tempo reale**

La lista degli utenti di Messenger (amministratori, docenti, studenti, genitori) viene aggiornata in tempo reale. Ciò significa che un nuovo utente inserito in MasterCom è subito disponibile in Messenger.

#### **Messaggi divisi per figli**

Un genitore di più figli visualizza le comunicazioni divise per ciascun figlio, a seconda di come è stato selezionato in fase di aggiunta destinatari dal mittente del messaggio.

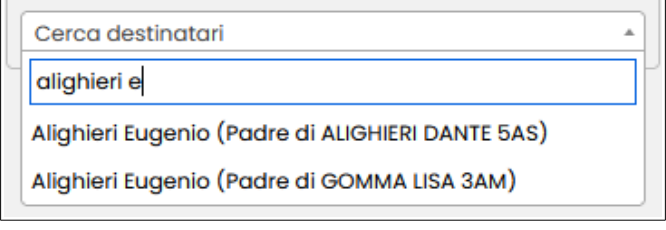

# **Impostazione dei privilegi degli utenti di un gruppo**

Quando si aggiungono utenti all'interno di un gruppo di contatti personalizzato, è possibile stabilire il loro privilegio fra tre livelli diversi: *Ricezione* (solo visualizzazione e conferma dei messaggi), *Ricezione, Risposta e Scrittura* (l'utente potrà fare tutte queste azioni), *Amministrazione* (l'utente sarà amministratore del gruppo, oltre a tutte le precedenti azioni potrà anche modificare/cancellare il gruppo stesso).

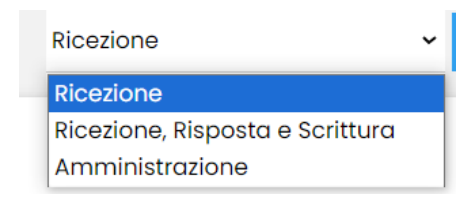

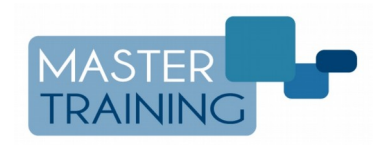

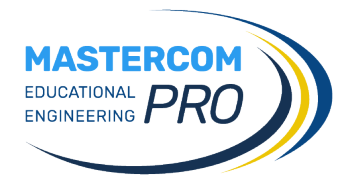

#### **Nuova sezione "I tuoi gruppi"**

Questa nuova sezione permette all'utente di consultare i gruppi di cui fa parte e di condividere documenti con essi. I membri di ogni gruppo, infatti, possono attingere ai file caricati e condividerne di nuovi tramite gli appositi pulsanti in schermata.

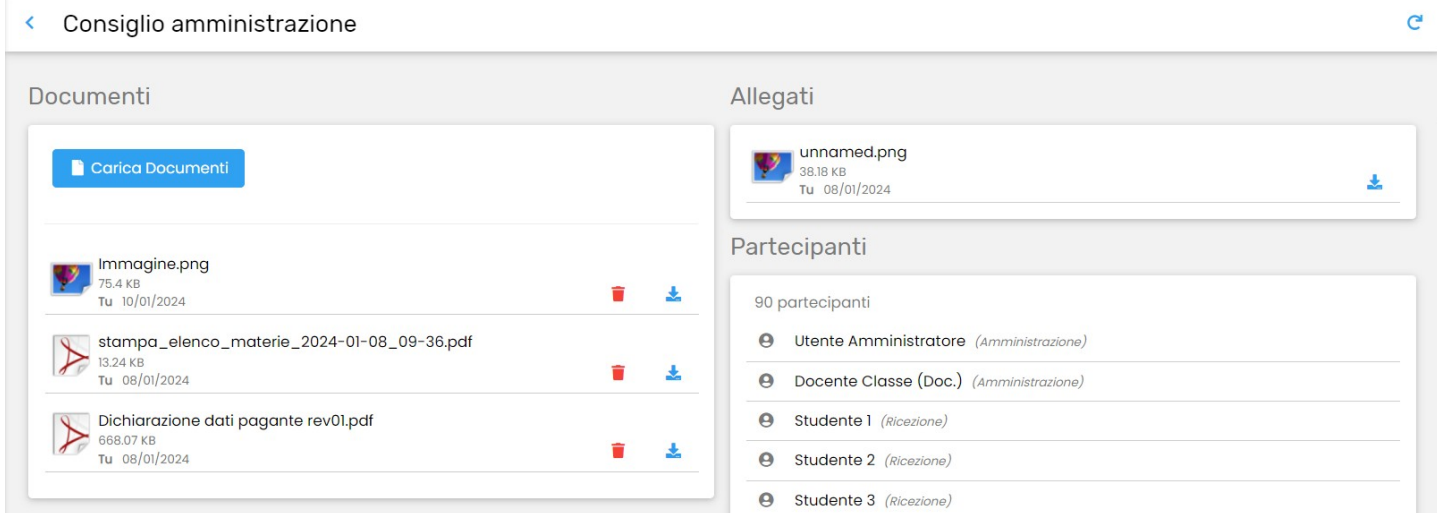

# **Nuova sezione "Altri gruppi" (solo per superutente)**

Quest'area esclusiva del superutente permette condivisione documenti, disattivazione temporanea o cancellazione definitiva di tutti i gruppi esistenti su MasterCom, creati da qualsiasi utente.

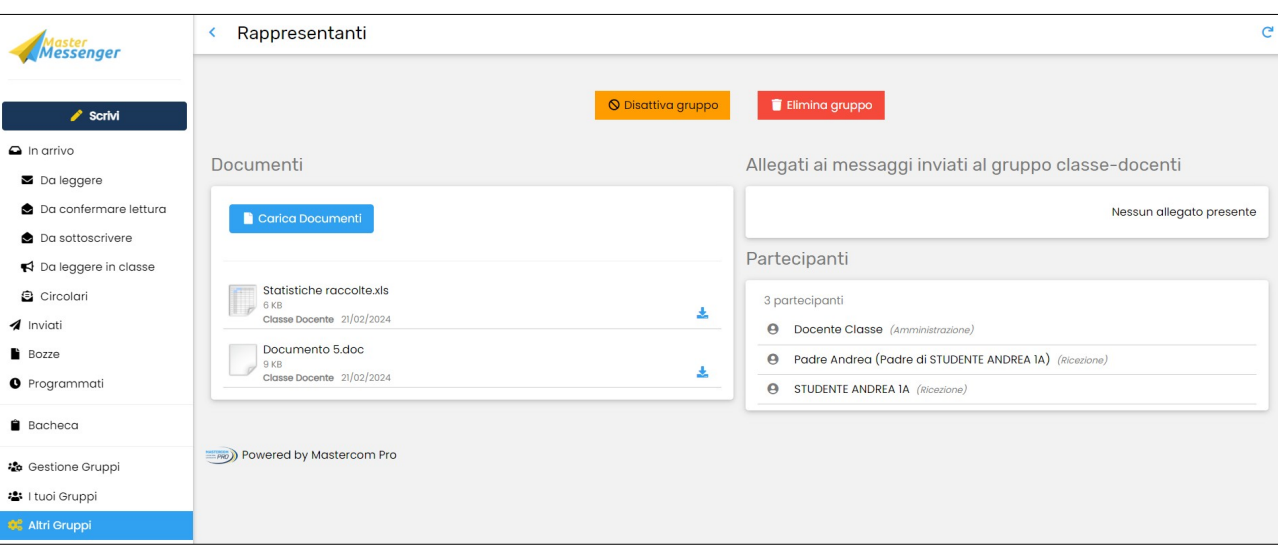

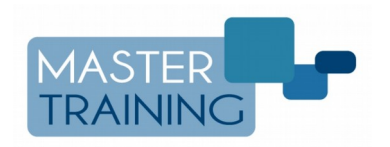

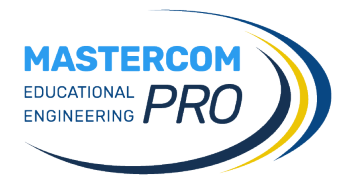

## **Documenti Classi**

L'area delle cartelle documenti (ove è possibile consultare lo storico e condividere nuovi file con i docenti della classe) è stata spostata nel menù *Altre Funzioni* del Registro (docenti) e nel menù *Altre Funzioni* del Pannello Dirigente (amministratori).

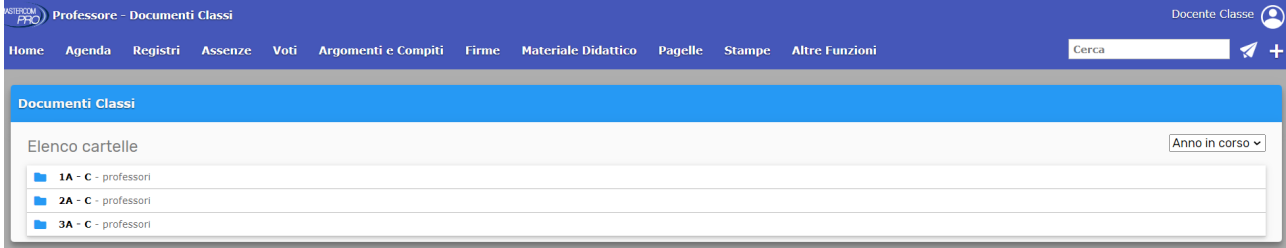

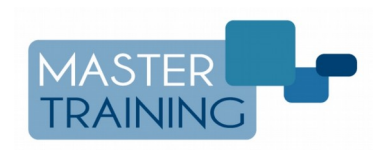